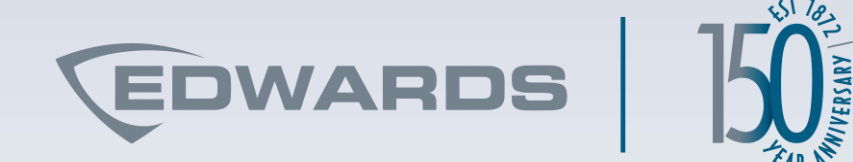

# HDT Troubleshooting **Scenarios**

Rob Schulz

June 22, 2022

Proprietary and Confidential | © 2022 Carrier

### **HDT**

The Handheld Diagnostic Tool (HDT) is a compact and easy-to-use unit featuring a touch screen to manipulate, test, and monitor the loop in the field using live data in real time.

- The HDT is ideal for verifying new projects, troubleshooting existing installations, or testing retrofits
- It can be used to initialize the device loop before connecting to a control panel, or it can be used for diagnosis and troubleshooting after loop connections are made to the controller

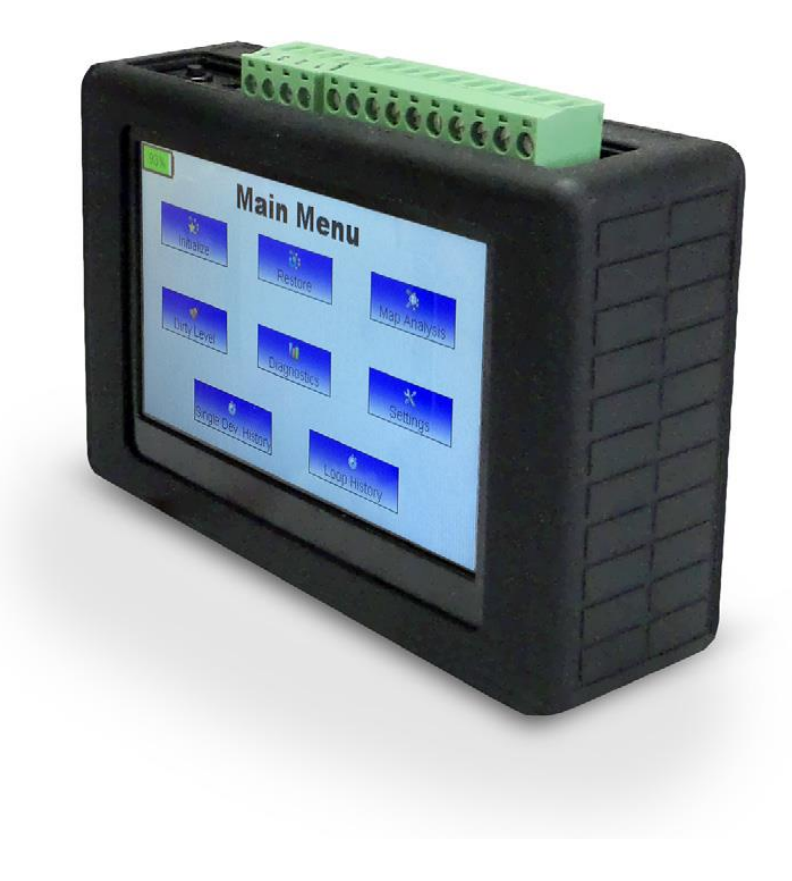

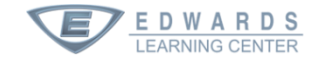

# **MyEddie web address change**

 $\rightarrow$   $\sigma$   $\hat{\Omega}$  (• https://myeddie.edwardsfiresafety.com

#### **What does this mean?**

The new URL for MyEddie is [https://myeddie.edwardsfiresafety.com](https://myeddie.edwardsfiresafety.com/Login/Login?ReturnUrl=%2f) instead of https://myeddie.edwardsutcfs.com.

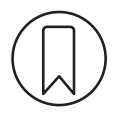

Bookmark the new address

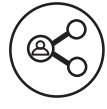

Share the new address with your team and colleagues

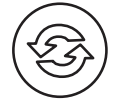

Update your records with the new URL

If you have any questions or need clarification, please contact the Edwards Sales Operations team at [edwards.fire@carrier.com.](mailto:edwards.fire@carrier.com)

> Scan the QR code to visit the new address

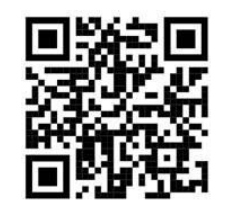

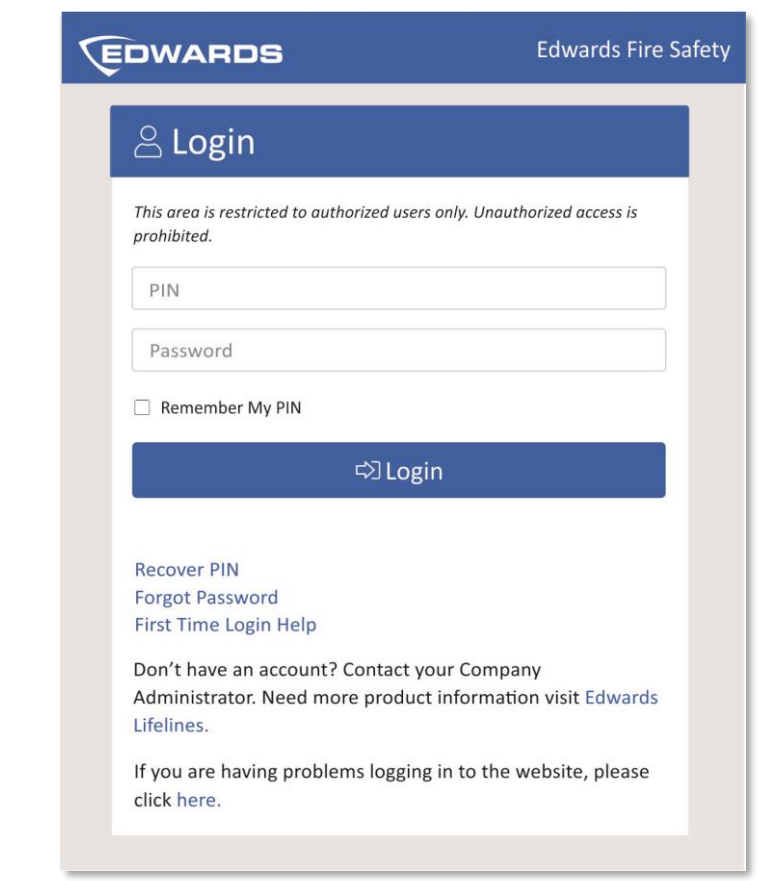

 $\ddot{\cdot}$ 

# **Search for HDT**

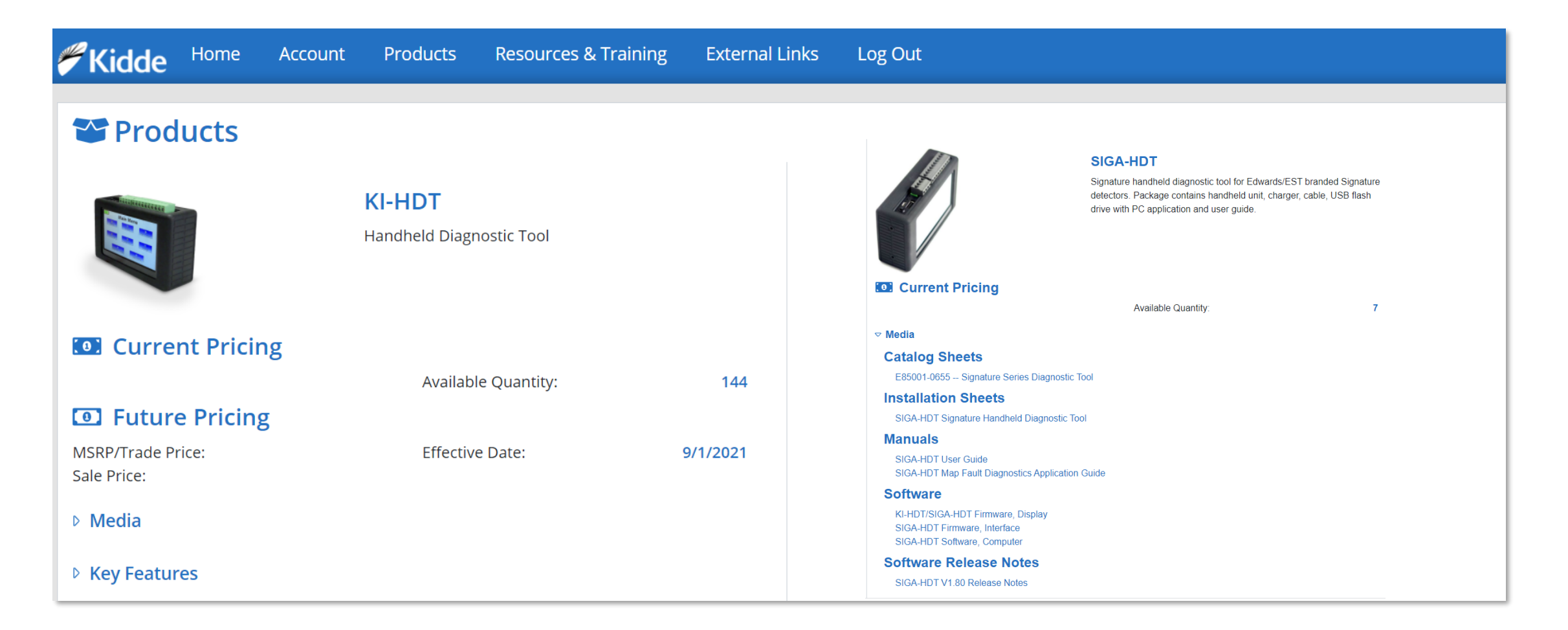

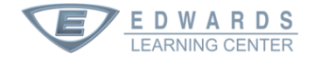

# **Files on MyEddie**

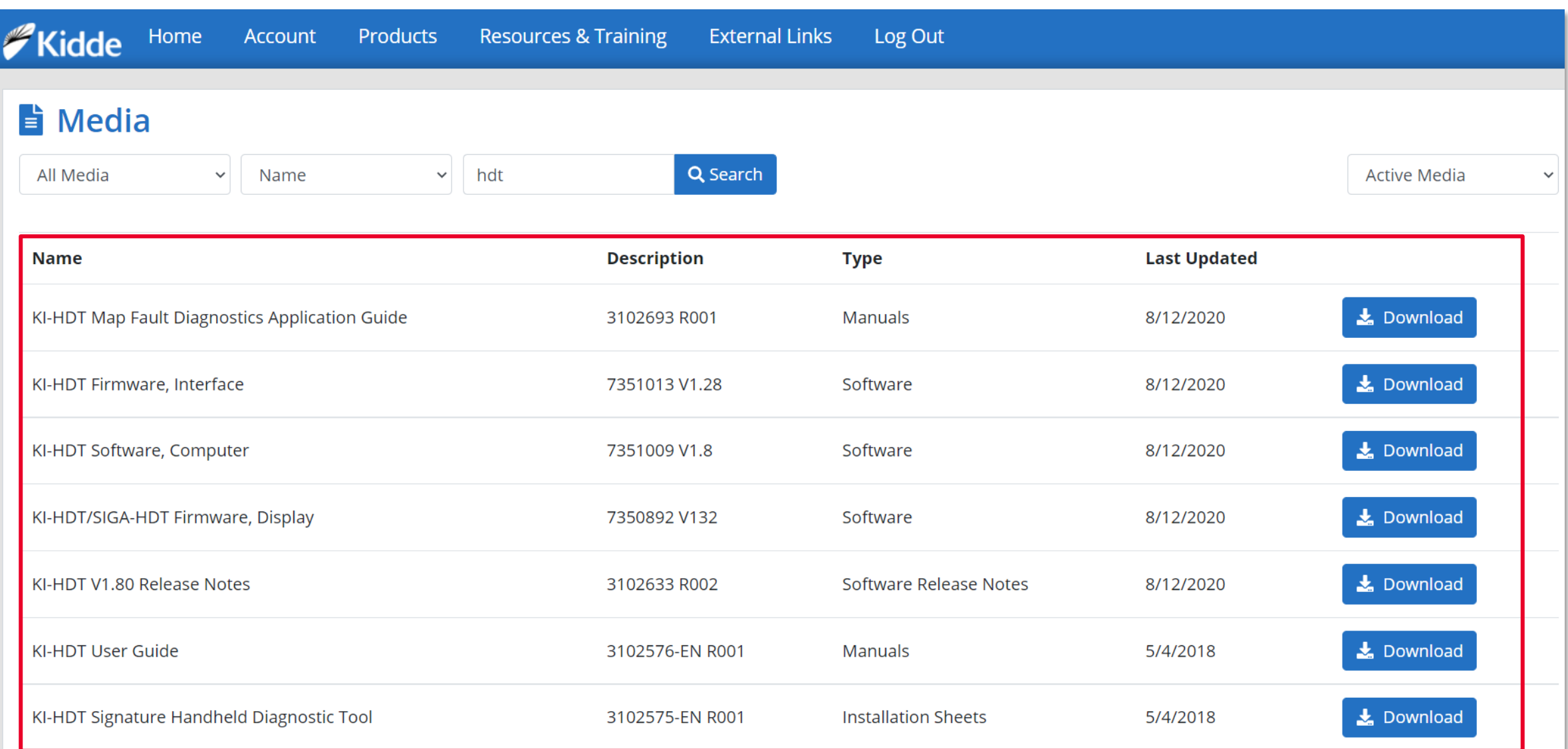

# **Update HDT**

- 1. Install HDT Computer Software
- 2. Connect USB cable to computer and HDT with either supplied cable or a Micro-USB connection
- 3. Start Signature Diagnostics software
- 4. Update Interface Firmware
- 5. Select Program File button to browse to and select HEX file
- 6. When update is complete, HDT will reboot

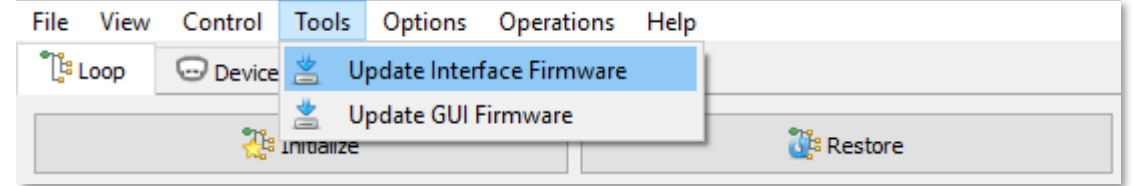

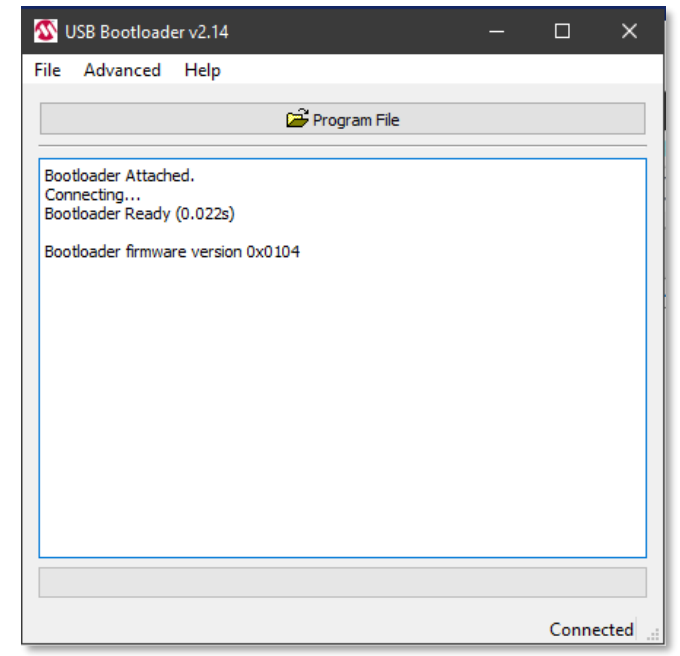

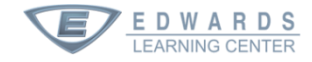

# **Update HDT**

- 1. Update GUI Firmware
- 2. Select the Program File button to browse to and select the HEX file
- 3. The HEX file will update and the HDT should reboot

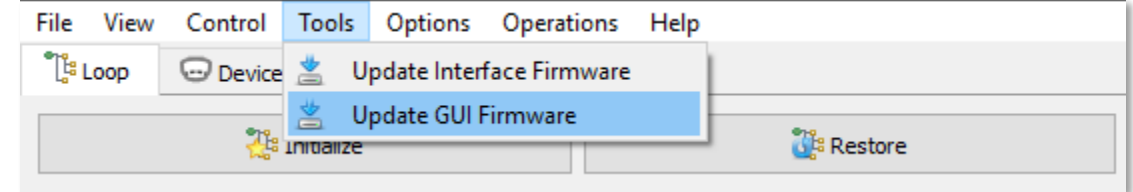

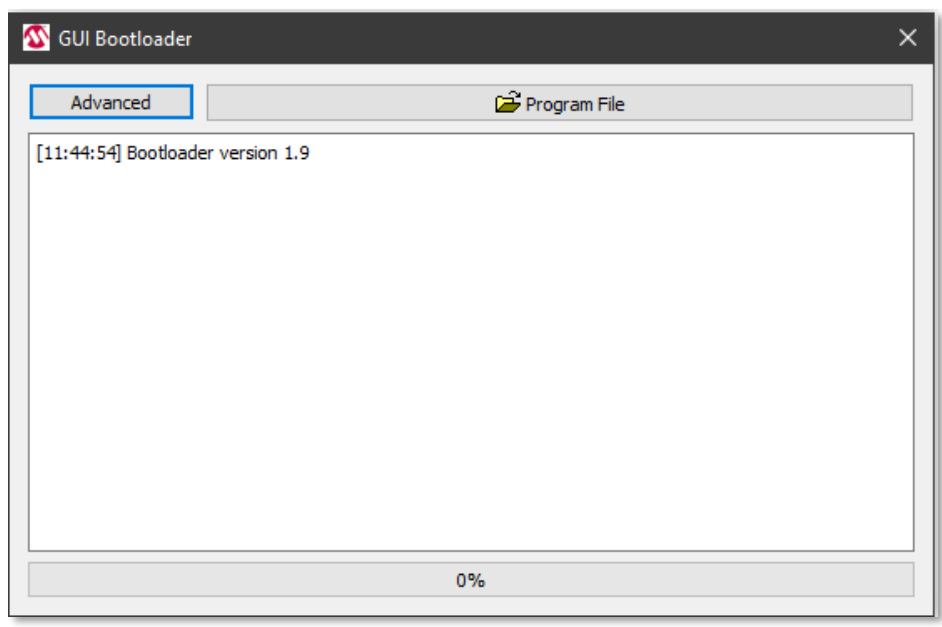

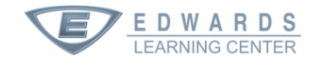

### **Wire connections**

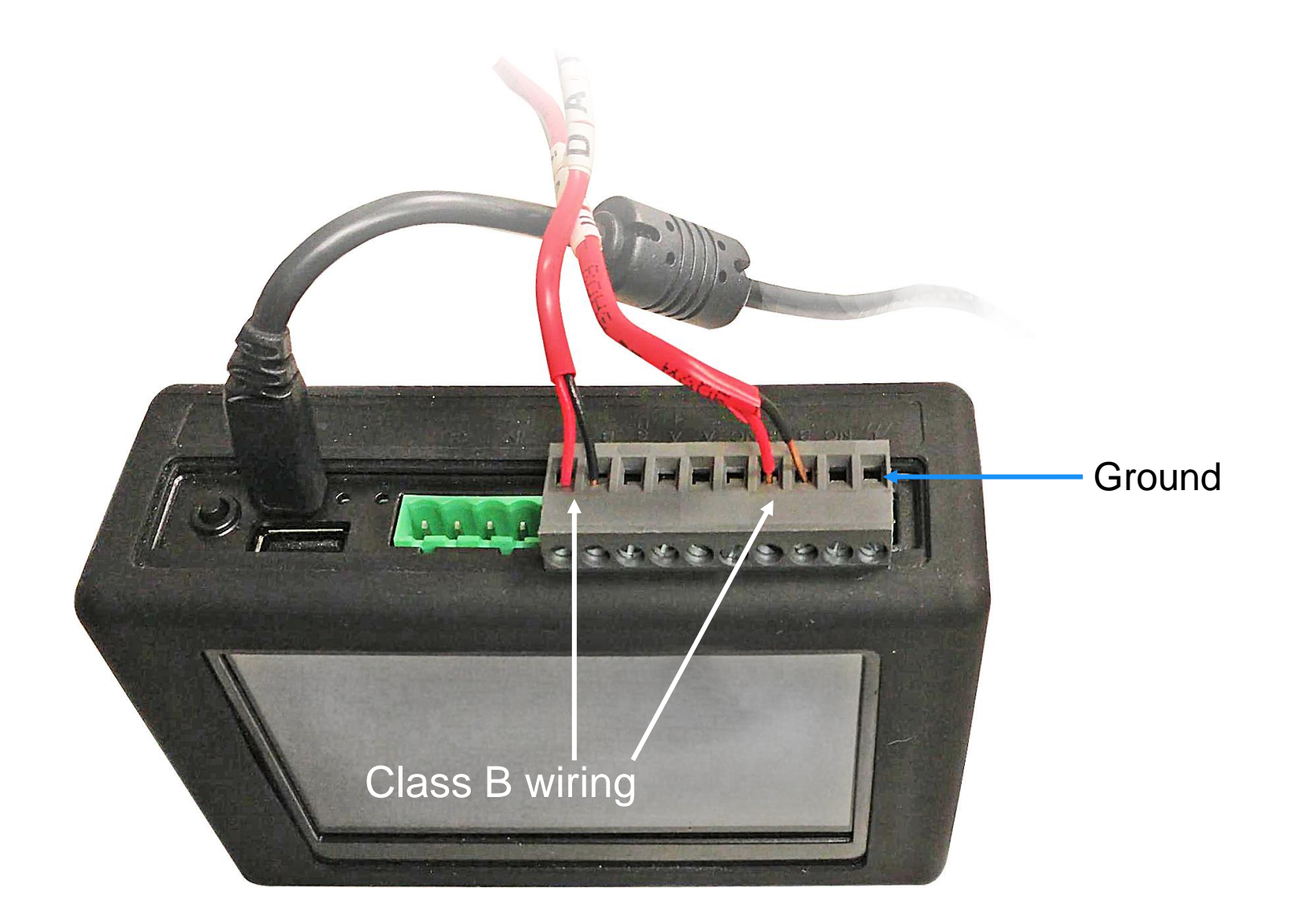

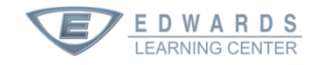

# **Causes of Map Faults**

- Loose wire connections on detector bases, module terminals, at the SLC card, or at a T-tap
	- Ensure connections are secure and the wire at a terminal is mechanically stable
	- Loose connections cause contact resistance variations due to temperature changes, and this results in an intermittent connection
- Over-tightening a detector base onto the back box, causing it to warp, resulting in bad or intermittent connections with the detector head
- Replacing like devices in a SLC that has been left balanced
- Replacing devices with models that differ from the ones removed
- Adding new devices onto an existing SLC
- Rewiring an existing SLC

# **Causes of Map Faults**

- More T-Taps in the SLC than the maximum allowed for the system
- Resistance or capacitance in the field wiring in excess of that supported by the system
- Electrical noise or induced voltage
- Reversed polarity: connecting the SLC+ wire to the device SLC− terminal
- Corrosion on the detector base's spring clips, the detector head's contacts, or on the wire ends or screw terminals
- Dust or contaminants between the spring clips and contact
- Bent spring clips on the detector base
- Screw terminals that are loose or too tight
- Defective devices

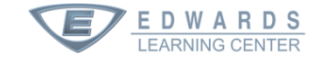